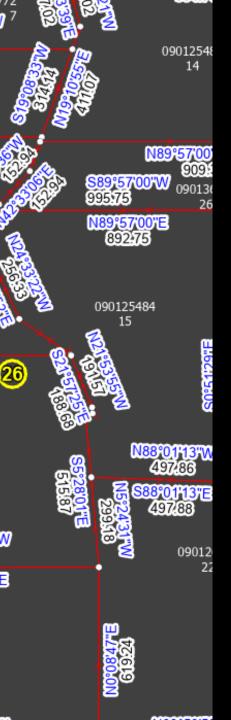

### Lines & Polygons A Love Story

2023 OKSCAUG Edmond Meeting Joel A. Foster GIS Coordinator Canadian County Assessor's Office

## Our story begins...

#### ArcMap Data Model

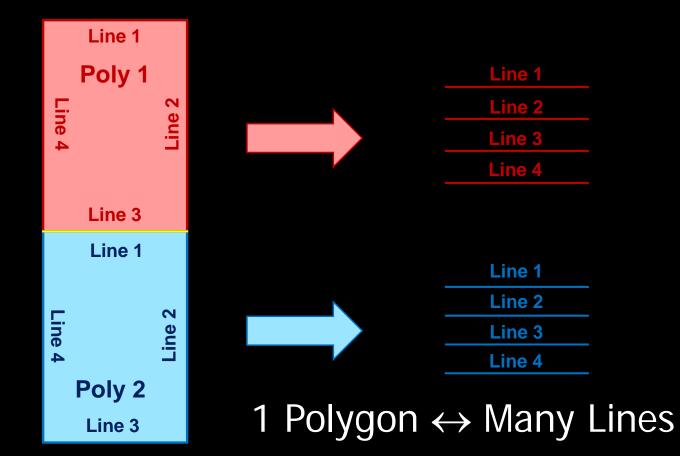

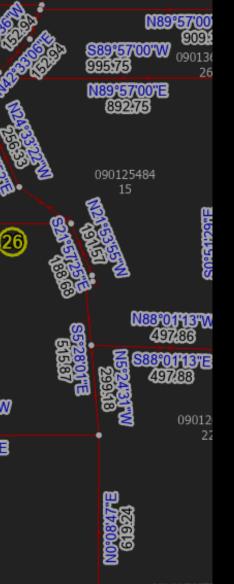

09012548

14

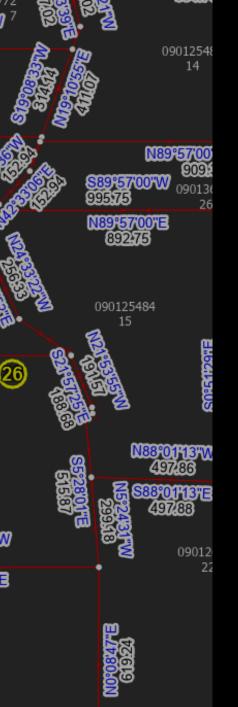

### Relationship Lost...

#### ArcGIS Pro Data Model

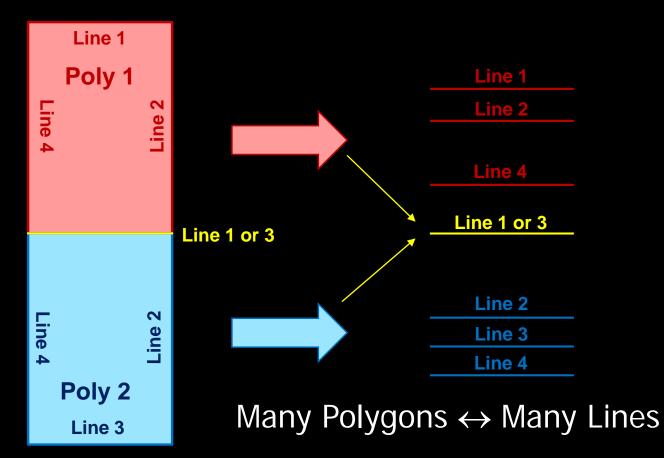

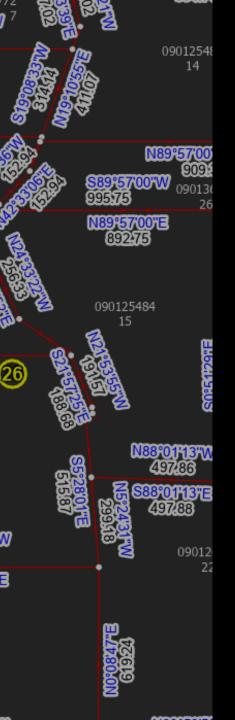

## **Relationship Found?**

#### Many to Many Relationship Class

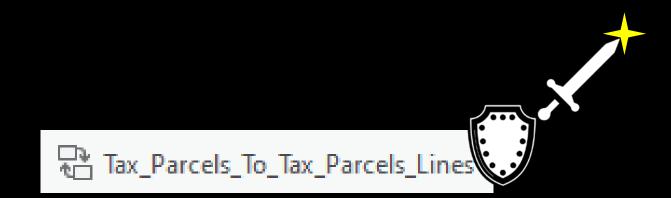

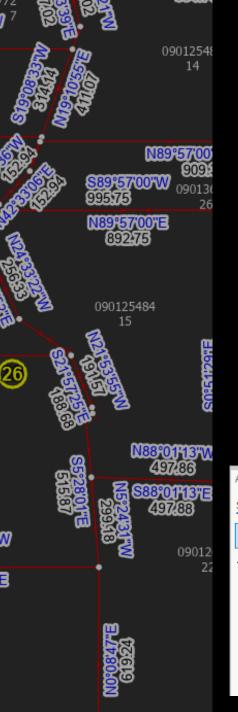

## **Relationship Found?**

Relationship Classes Allow...

- Show related features in Attribute Pane
- Select related features on map Additional attributes if needed

| Attributes ? 👻 🗖                                                                                                    | × |
|----------------------------------------------------------------------------------------------------|---|
| Selection Layers                                                                                                    |   |
| K Change the selection.                                                                                                    | • |
| <ul> <li>▲ Tax Parcels Group : Tax Parcels (1)</li> <li>▲ 090012838</li> <li>▶ - Forward ▲<br/>Historic Tax Parcels - Lines</li> <li>▲ Records - TaxParcels Record</li> <li>▶ ○ R2010-10950</li> </ul> | Î |
| <ul> <li>▲ Tax Parcels - Lines</li> <li>▶ ○ N0°00'00''E 137.15</li> <li>▶ ○ N0°22'10''W 473.59</li> <li>▶ ○ N11°09'17''E 125.64</li> </ul>                                                             | < |

|             | Parcels        |              |         |                                    |                         |            |                     |  |  |
|-------------|----------------|--------------|---------|------------------------------------|-------------------------|------------|---------------------|--|--|
| Data        | Re             | cords        | Qı      | uality                             |                         |            |                     |  |  |
| Add Archive | Detial<br>Join | Joins        | Relates | III ↓<br>へIII<br>Related<br>Data ▼ | Export<br>Features      |            | Data<br>Engineering |  |  |
| Archiving   |                | Relationship |         |                                    | Tax Parcels - Lines eer |            |                     |  |  |
|             |                |              |         | Histori                            | c Tax Parce             | ls - Lines |                     |  |  |
|             |                |              |         | Tax Par                            | cel Line Se             | quence T   | able - F            |  |  |
|             |                |              |         | Record                             | s - TaxParc             | els Recor  | d                   |  |  |
|             |                |              |         |                                    |                         |            |                     |  |  |
|             | -              | _            |         |                                    |                         |            |                     |  |  |

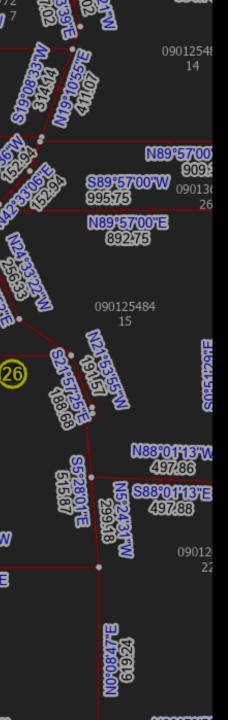

#### Many to Many Relationship Class

# Many to Many requires an intermediate table

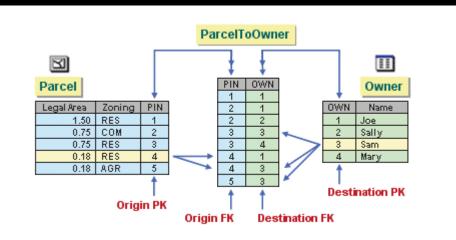

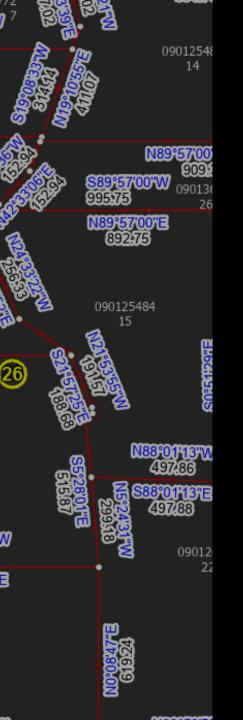

#### Many to Many Relationships

#### Example-

#### **Invoices and Payments**

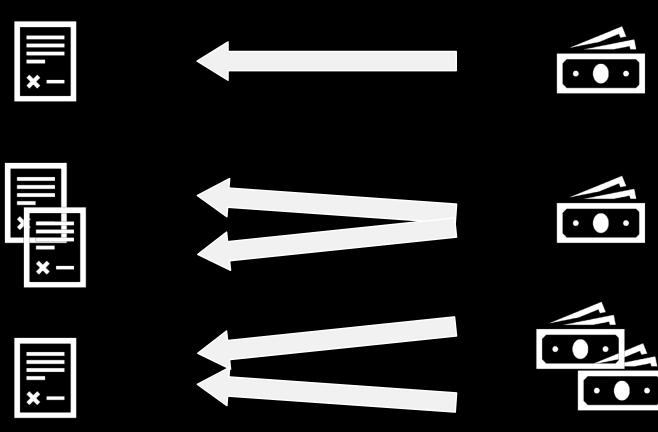

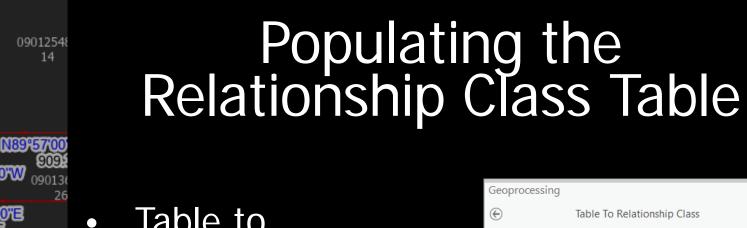

#### Table to **Relationship Class** Geoprocessing tool

| <ul> <li>Table To Relationship Class</li> <li>Parameters Environments</li> <li>Origin Table</li> <li>Destination Table</li> <li>Vigue Construction Class</li> <li>Relationship Class</li> <li>Relationship Type</li> <li>Simple</li> </ul> |
|----------------------------------------------------------------------------------------------------|
| * Origin Table                                                                                                    |
| Destination Table      Output Relationship Class      Relationship Type                                                                                                    |
| Output Relationship Class     Relationship Type                                                                                                    |
| Output Relationship Class     Relationship Type                                                                                                    |
| Relationship Type                                                                                                    |
| Relationship Type                                                                                                    |
|                                                                                                    |
|                                                                                                    |
| Simple                                                                                                    |
| Simple                                                                                                    |
| * Forward Path Label                                                                                                    |
|                                                                                                    |
| * Backward Path Label                                                                                                    |
|                                                                                                    |
| Message Direction                                                                                                    |
| None (no messages propagated)                                                                                                    |
| Cardinality                                                                                                    |
| One to one (1:1)                                                                                                    |
| * Relationship Table                                                                                                    |
| • 🚘                                                                                                    |
| * Attribute Fields                                                                                                    |
|                                                                                                    |
| * Origin Primary Key                                                                                                    |
|                                                                                                    |
| * Origin Foreign Key                                                                                                    |
|                                                                                                    |
| Destination Primary Key                                                                                                    |
|                                                                                                    |
| * Destination Foreign Key                                                                                                    |
| ×                                                                                                    |
| 🕟 Run 👻                                                                                                    |
| Geopr Create Modif Attrib Label Eleme Locate Mana                                                                                                    |

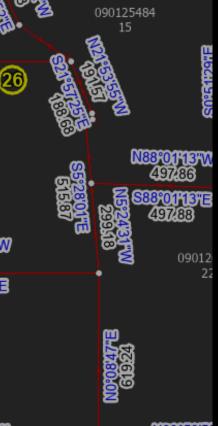

"00"W

N89\*57/00\*E 892:75

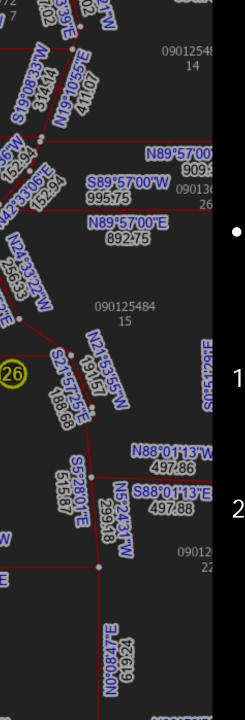

#### Populating the Relationship Class Table

- Manual Editing using Attributes Pane
- Select polygon and lines you want to relate
- Choose "Add Selected To Relationship" in Attributes Pane

| Attributes                                                                                |                                                               |                                                   |                                                              |         |       | 1      | ? - | Π×  |
|-------------------------------------------------------------------------------------------|---------------------------------------------------------------|---------------------------------------------------|--------------------------------------------------------------|---------|-------|--------|-----|-----|
| Selection Layers                                                                          |                                                               |                                                   |                                                              |         |       |        |     |     |
| Change                                                                                    | the s                                                         | election.                                         |                                                              |         |       |        |     | •   |
| 421159<br>Historic Tax Parcels - Lines<br>▲ Records - TaxParcels Record<br>▶ []] P2022-24 |                                                               |                                                   |                                                              |         |       | ^      |     |     |
| ▲ Tax P<br>▷ [<br>▷ [                                                                     |                                                               |                                                   | Add Selected To Relationship<br>Remove All From Relationship |         |       |        |     |     |
| Þ                                                                                         | <sup>S</sup> ela<br>®Z                                        | Zoom To<br>Pan To                                 |                                                              |         |       |        |     | ~   |
| OBJECTID                                                                                  | <ul> <li>Copy Attributes</li> <li>Paste Attributes</li> </ul> |                                                   |                                                              |         |       |        |     | Î   |
| Direction                                                                                 | 2                                                             | Only Selec                                        |                                                              |         |       |        |     |     |
| Direction Text                                                                            | <b>1</b>                                                      | Select Only                                       |                                                              | )bjects |       |        |     | -   |
| Radius                                                                                    | ×                                                             | Delete                                            |                                                              |         |       |        |     |     |
| Arc Length                                                                                |                                                               | Attribute Table Attribute Table Showing Selection |                                                              |         |       |        |     |     |
| Delta Angle - Shape_Length                                                                | P                                                             | Layer Properties                                  |                                                              |         |       |        |     |     |
| Line Type                                                                                 |                                                               | Boundary                                          | Line                                                         |         |       |        |     |     |
| Hide Label?                                                                               |                                                               | <null></null>                                     |                                                              |         |       |        |     |     |
| Label Position                                                                            |                                                               | Right                                             |                                                              |         |       |        |     |     |
| Comments                                                                                  |                                                               | <null></null>                                     |                                                              |         |       |        |     |     |
| Auto Apply                                                                                |                                                               |                                                   |                                                              |         |       |        |     | v   |
| Geopr Crea                                                                                | te                                                            | Modif                                             | Attrib                                                       | Label   | Eleme | Locate | M   | ana |

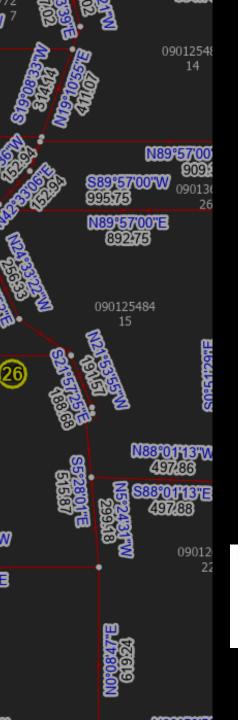

#### Relationship not Quite Found...

#### Populating the intermediate table

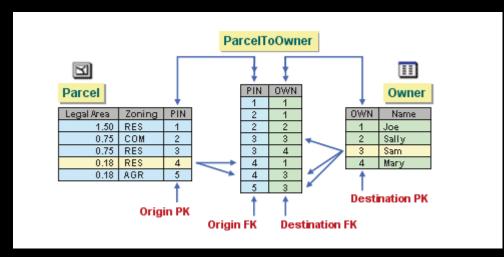

When the intermediate table is created, only the fields are generated for you. ArcGIS does not know which origin objects are associated with which destination objects, so you must manually create the rows in the table. Populating this table is the most time-consuming part of setting up the relationship.

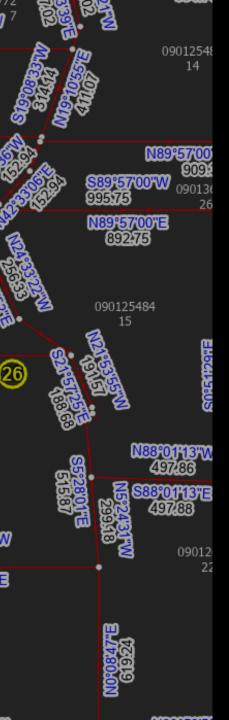

## Another Way

Populating the intermediate table...programmatically

python

Tax\_Parcels\_To\_Tax\_Parcels\_Lines

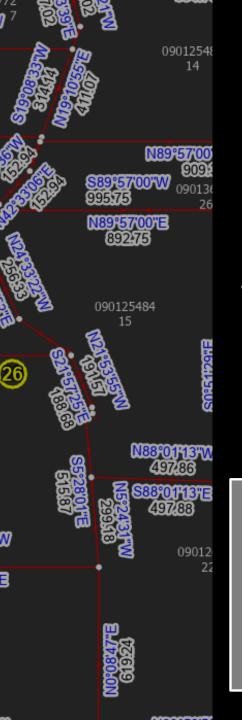

### Python Table Population

- 1. Find the lines that define the boundaries of the polygon
- 2. Insert a row in table for each line with the line's unique ID and the poly's unique ID

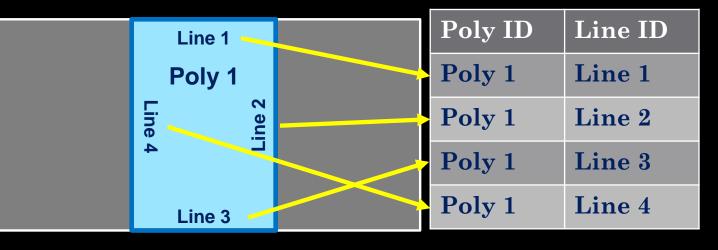

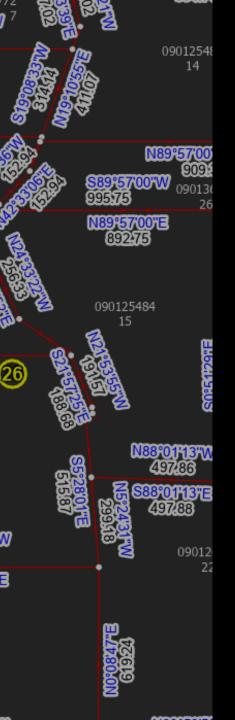

## Find the Lines

#### Select By Location

#### Select lines that share a boundary with the polygon

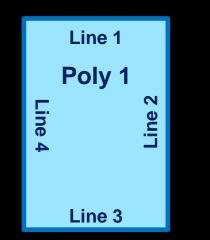

| Geoprocessing       |                          | <b>→</b> □ × |
|---------------------|--------------------------|--------------|
| $   \in $           | Select Layer By Location | $\oplus$     |
| Parameters Enviro   | nments                   | ?            |
| Input Features 🕑    |                          |              |
| Tax Parcels - Lin   | ies                      | - 🧰          |
|                     |                          | -            |
| Relationship        |                          |              |
| Share a line segmer | nt with                  | -            |
| Selecting Features  |                          |              |
| Tax Parcels         |                          | - 🧀 🦯        |
| Search Distance     |                          |              |
|                     | Feet                     | -            |
| Selection type      |                          |              |
| New selection       |                          | -            |
| Invert spatial rela | tionship                 |              |

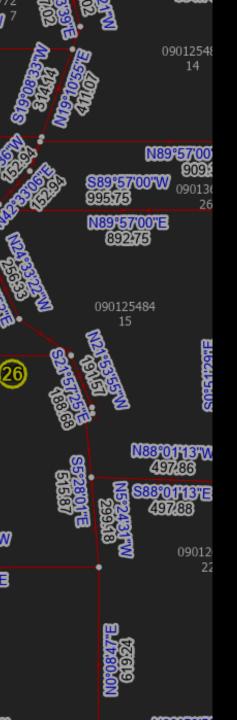

### NOT SO FAST!!!

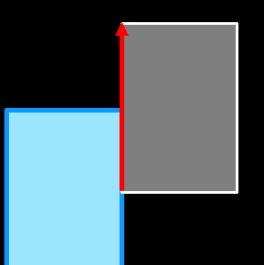

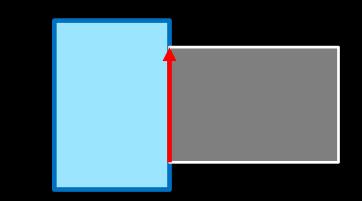

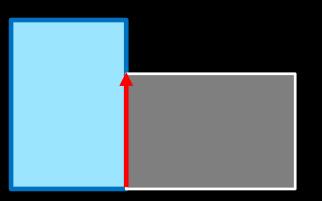

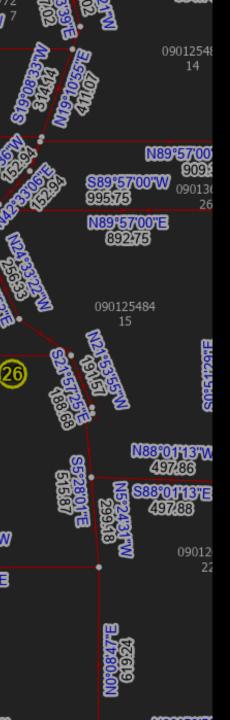

### Find the Lines

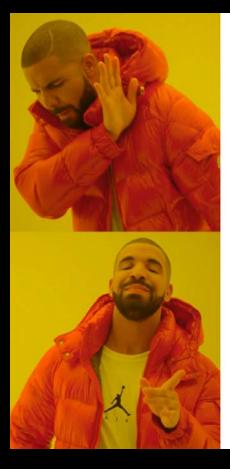

Select By Location Alone

#### **Vertex Comparison**

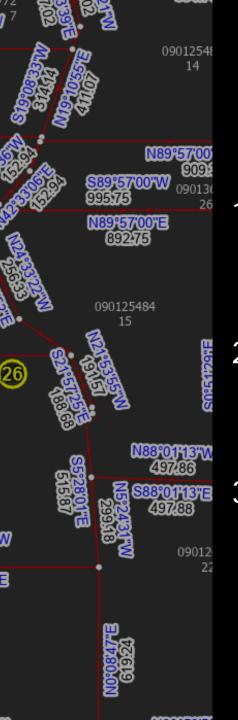

### Python Vertex Comparison

- Find lines that might define the boundary of a polygon
- 2. Check the vertices of the line against the vertices of the polygon
- 3. If all the vertices in the line have a matching vertex in the polygon, the line forms part of the boundary

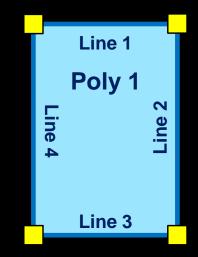

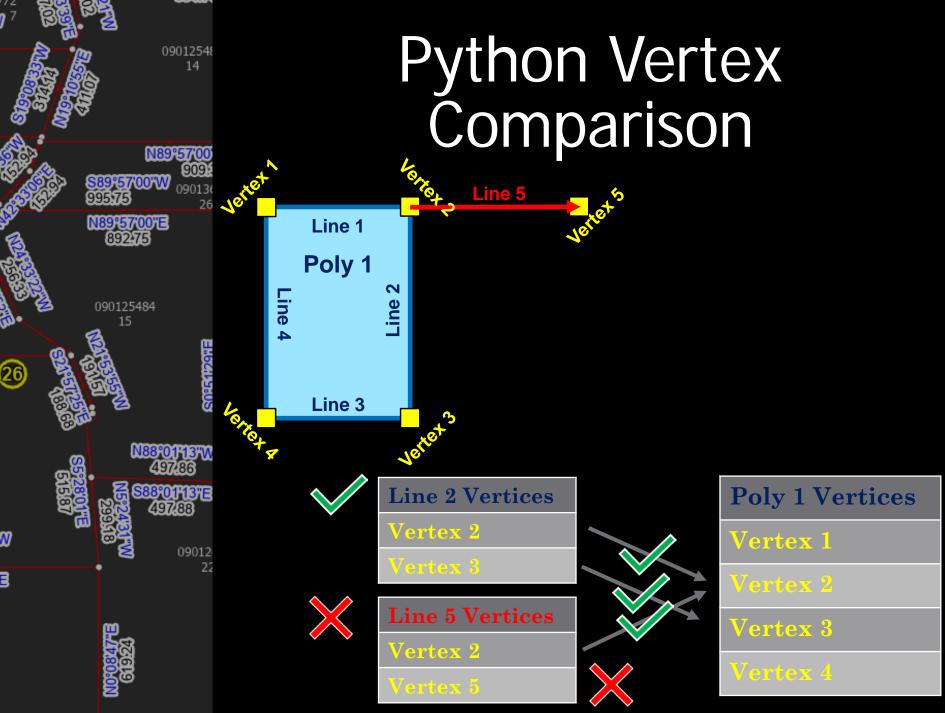

----

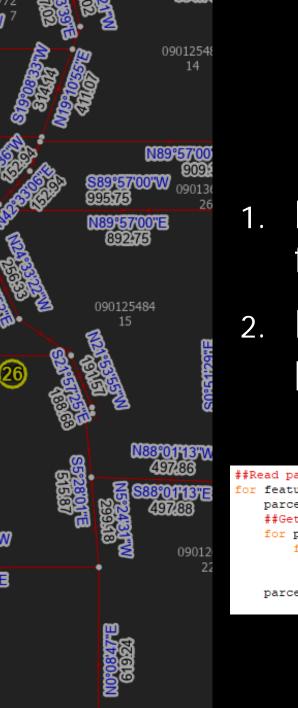

#### Python Vertex Comparison

- 1. Bring in the polygon or line's Shape field with a cursor
- 2. Read the points (for each feature part) into a list

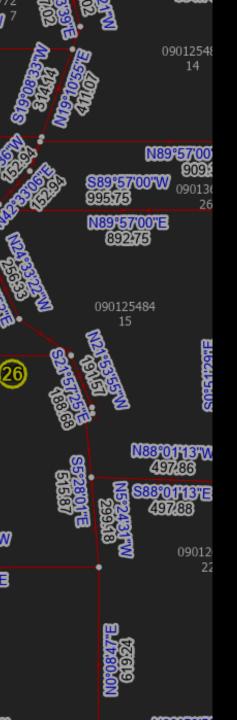

### NOT SO FAST!!!

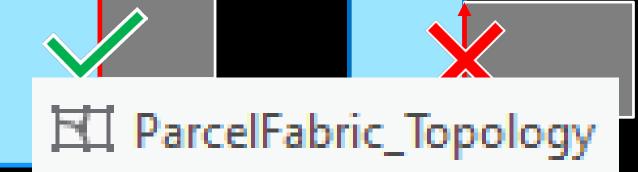

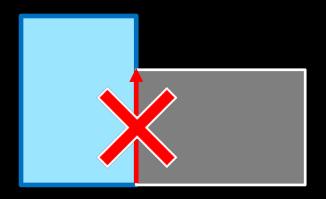

### Topology Induced Difficulty

09012548 14

N89°57'00

V88°01'13"W

3°01'13"E

09012 22

N89°57'00"E

090125484 15

26

Topology adds vertices to any participating features that are within the tolerance distance of each other

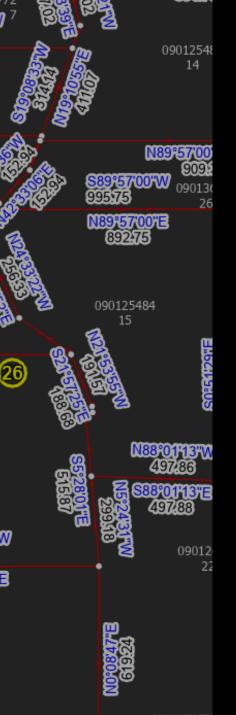

### Remove the Imposters

- - Check any line that has more than two vertices for all overlapping lines
  - 2. Keep the line that has the most vertices because it covers more of the boundary

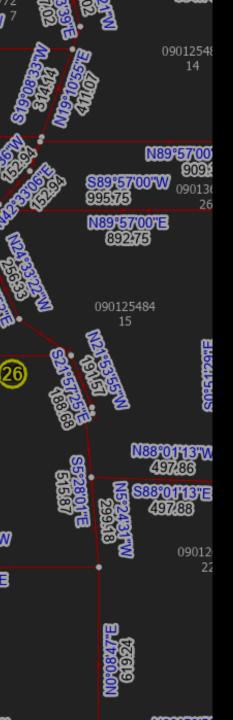

### Remove the Imposters

#### Works for valid >2 point lines too

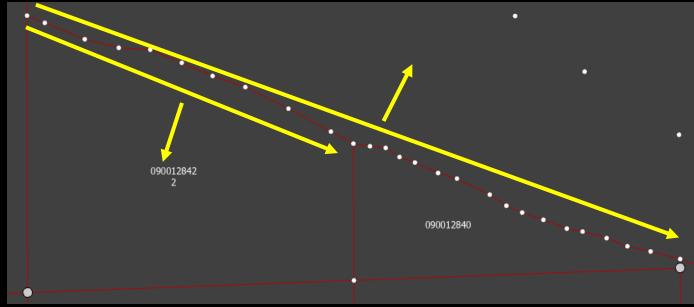

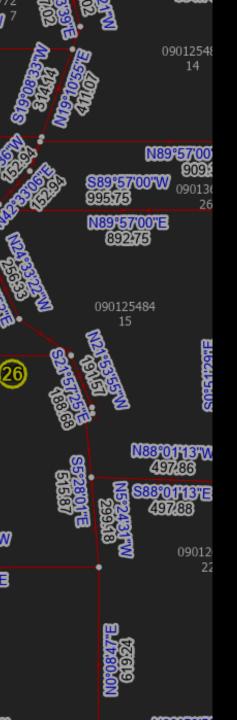

#### Lines & Polygons Reunited

- Many-to-Many Relationship Class handles keeping the two feature classes related, with additional attributes if needed
- 2. Python speeds up & partially automates populating the relationship class making maintenance easier

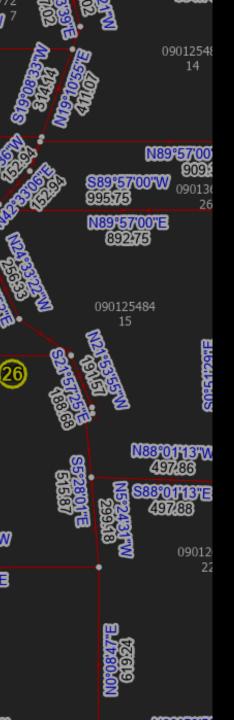

# Final Thoughts

- Tool is too slow, about 10 seconds per polygon
- Select by Location using the "Within" relationship alone does work but vertex comparison seems to be faster
- Working on a way to automate populating the line sequence attribute

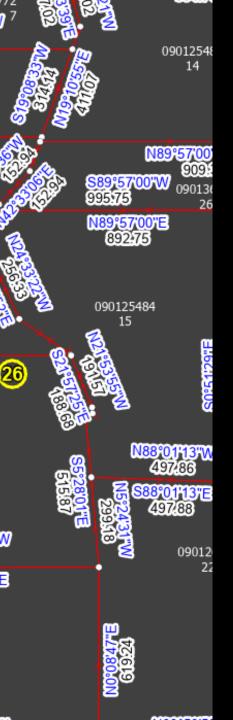

### Lines & Polygons A Love Story

2023 OKSCAUG Edmond Meeting Joel Foster GIS Coordinator Canadian County Assessor's Office (405) 295-6331 foster@canadiancounty.org